## **Настройка IP-TV**

За трансляцию multicast-пакетов цифрового телевидения в ИКС отвечает служба Multicastпрокси. Чтобы запустить ее, необходимо перейти в модуль «Все службы» и найти в списке данную службу. При нажатии на имя службы, вы попадете в одноименный модуль, где можно указать настройки приема и передачи.

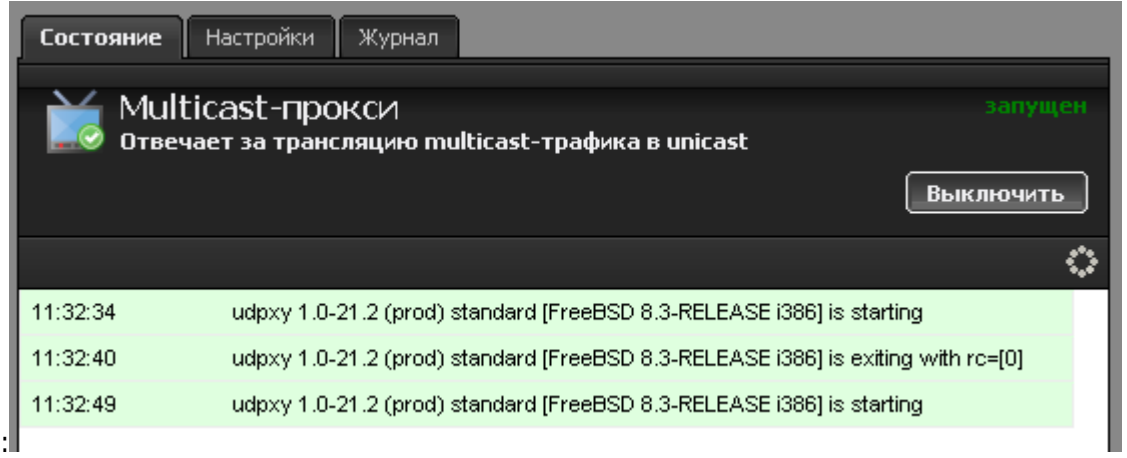

При входе в модуль отображается его состояние, кнопка «Выключить» (или «Включить» если модуль выключен) и последние сообщения в журнале.

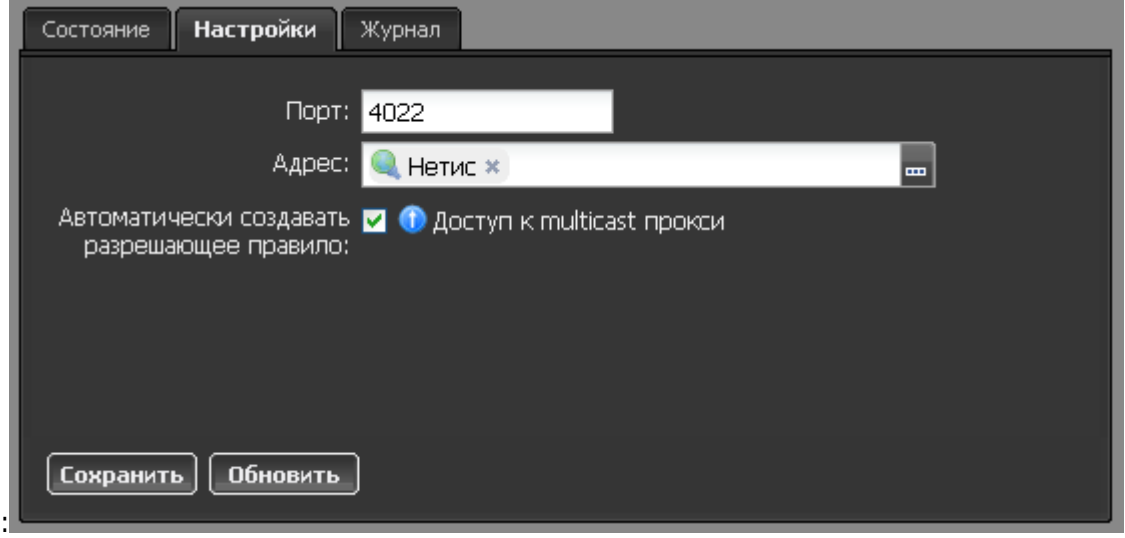

Вкладка «Настройки» содержит три параметра:

**Порт** - указывает внутренний порт, на который будет происходит подключение приемника IP-TV, по умолчанию 4022

**Адрес** - в данном поле необходимо указать интерфейс, на который поступает multicast-поток от провайдера.

**Автоматически создавать разрешающее правило** - данный флажок разрешает транслировать поток от провайдера к приемнику и создает соответствующее правило в межсетевом экране.

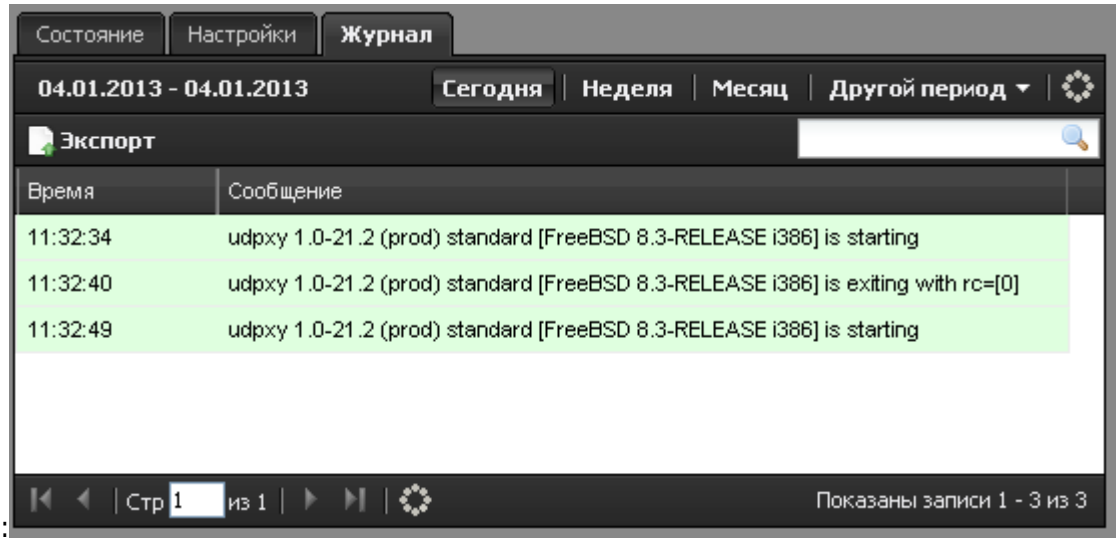

В закладке «Журнал» находится сводка всех системных сообщений от udpxy-сервера аналогично журналам других служб.

Для того, чтобы настроить подключение приемника, необходимо изменить параметры плейлиста следующим образом:

http://{address}:{port}/{protocol}/{channel\_addr}:{channel\_port}

То есть, если у вас в плейлисте указано

rtp://@111.22.33.44:1234

то после редактирования должно получиться:

http://192.168.1.1:4022/udp/111.22.33.44:1234

где 192.168.1.1 - адрес ИКС в локальной сети.

From: <https://doc-new.a-real.ru/> - **Документация**

Permanent link: **<https://doc-new.a-real.ru/doku.php?id=udpxy>**

Last update: **2020/01/27 16:28**

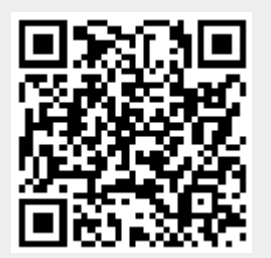